# スマホからご予約の場合

① ご入学の学校を選びます。

# ご予約内容の選択

## メニューを選択してください「必須

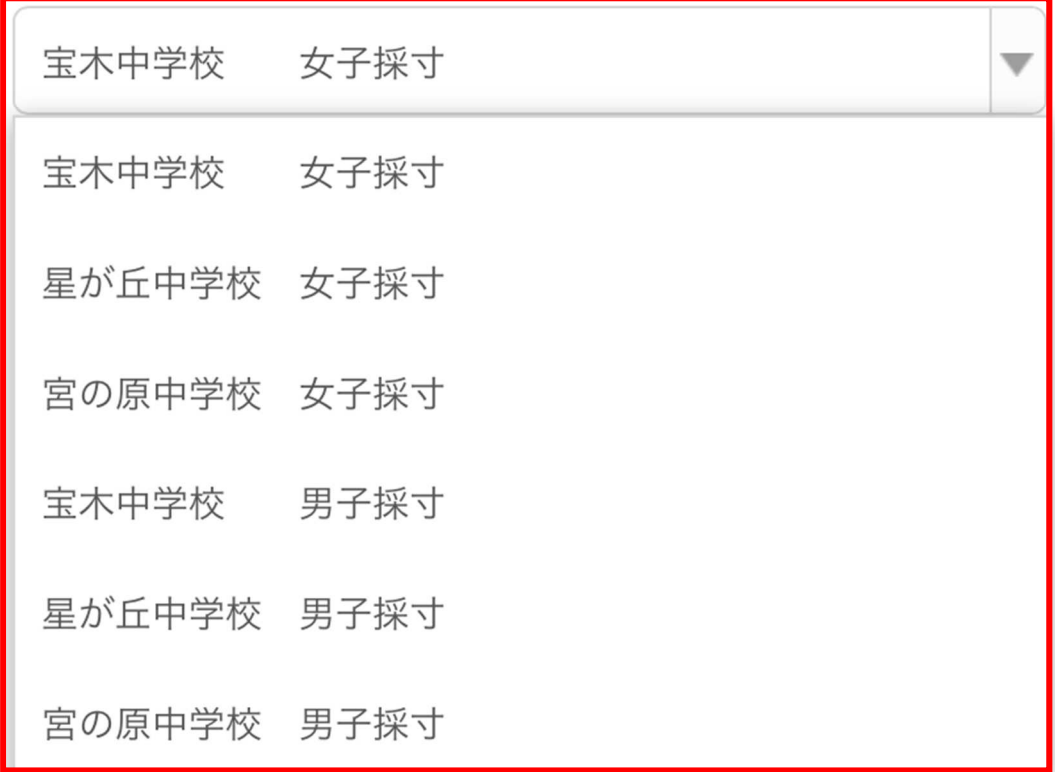

予約できます

予約できません

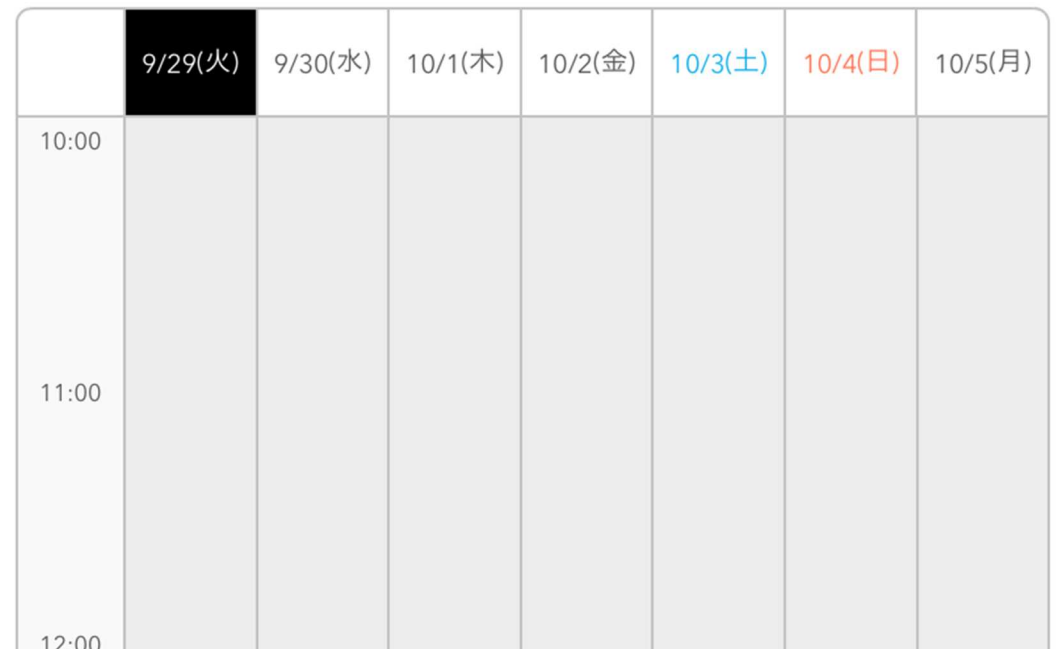

② カレンダーからご希望の日時をタップして

「内容確認・予約へ進む」をタップします。

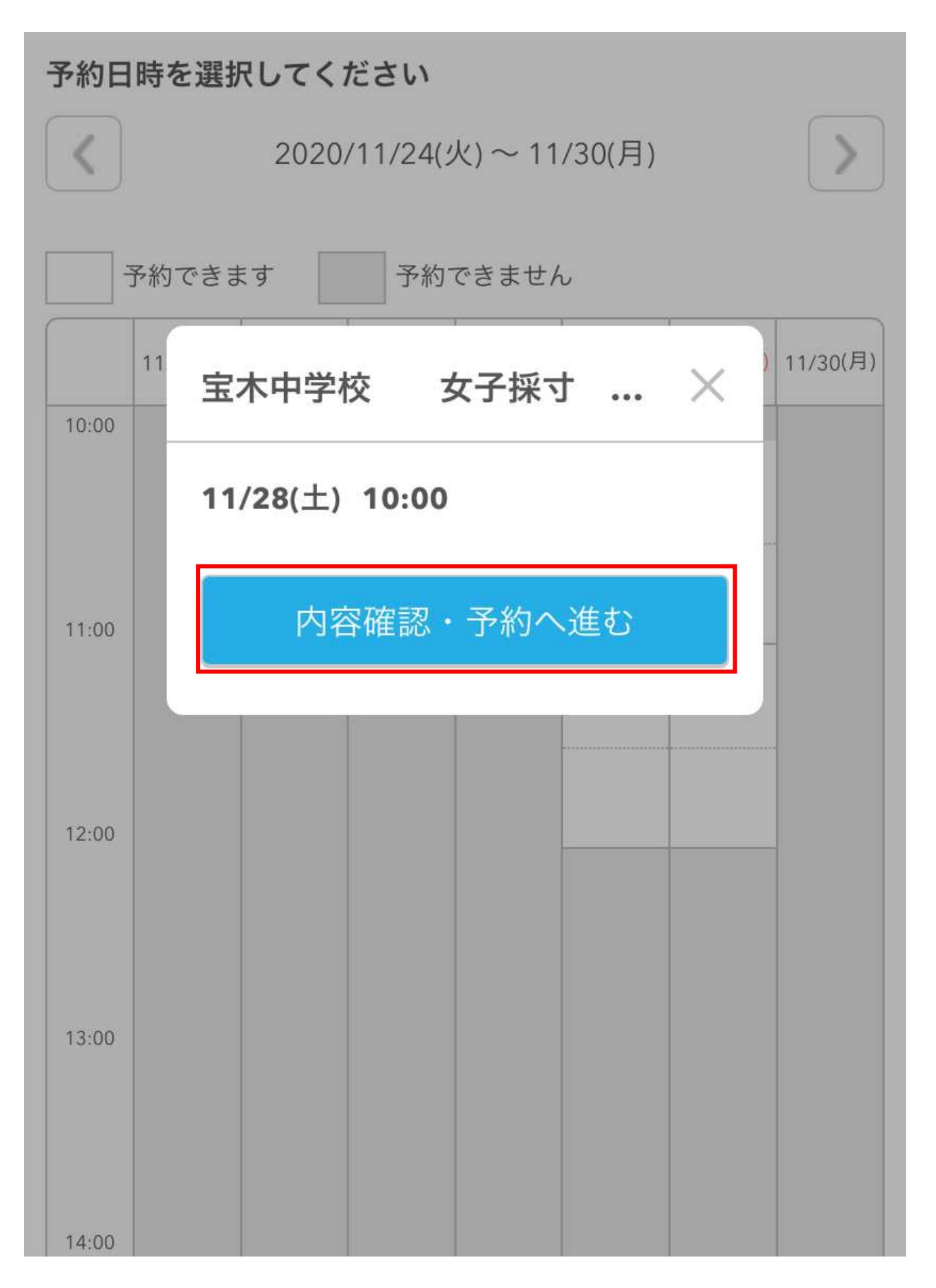

3) ご予約内容をご確認の上「予約する」ボタンをクリックします。

## 宝木中学校 女子採寸

### お一人さま 45分

採寸しやすい服装でのご来店をお願いいたします。

## ご予約内容

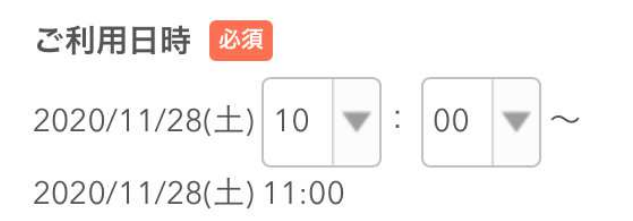

## 受付・キャンセルに関する注意事項

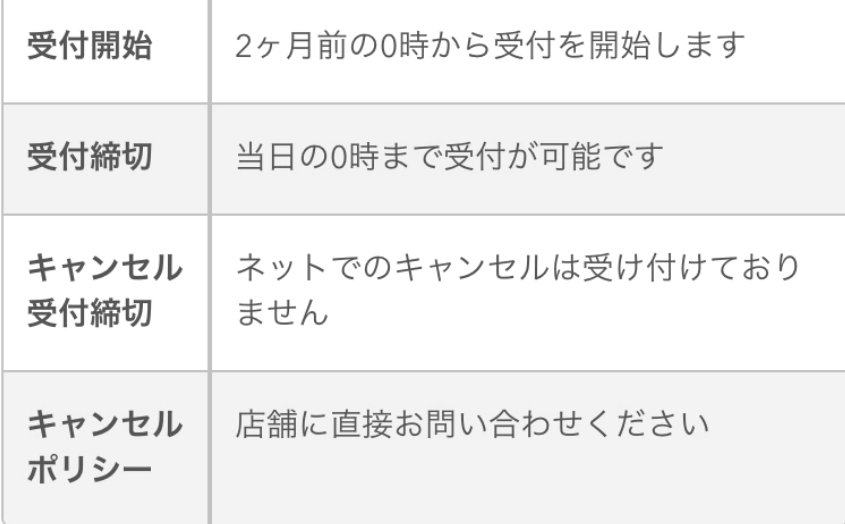

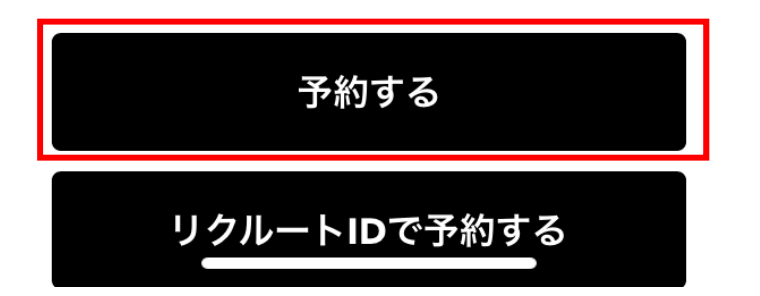

## 4 ご予約者情報をご入力の上「確認へ進む」をクリックします。

ご予約者様情報

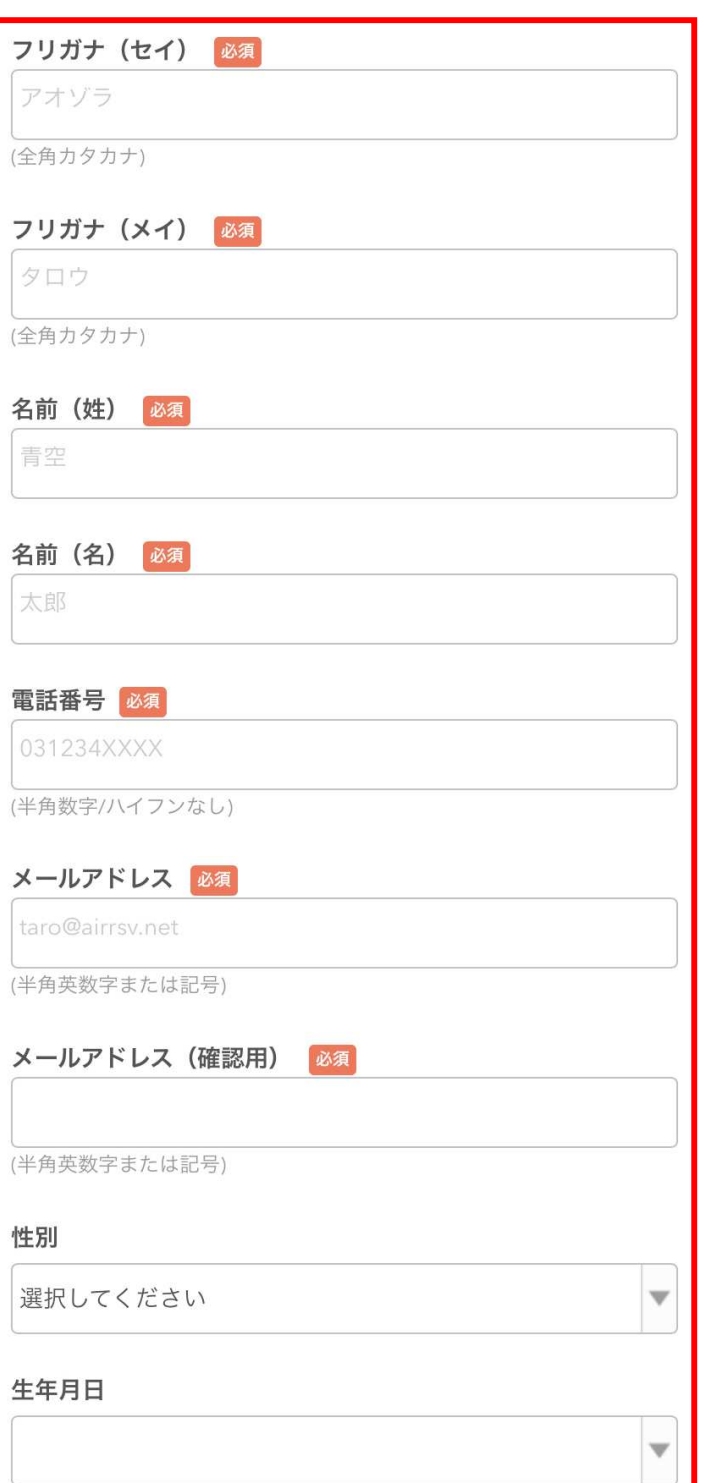

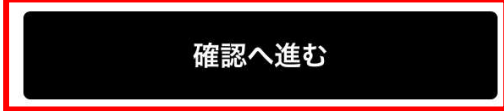

※メール受信制限をしている方は [@airrsv.net] のドメインを受信可能 にしてください。

※このページはSSLを使った暗号化モードで表示されています。

## 5) ご予約内容をご確認いただき

## 「上記に同意して予約を確定する」をクリックします。

#### ご予約内容

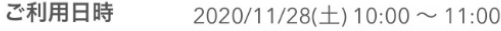

メニュー名 宝木中学校 女子採寸

#### 電話番号

0286631234

メールアドレス abc@defq.ne.jp

性別 女性

生年月日

2008/01/12

ご予約者様情報

フリガナ (セイ)

アオゾラ

フリガナ (メイ)

ハルコ

名前 (姓) 青空

名前 (名) 晴子

キャンセルに関する注意事項

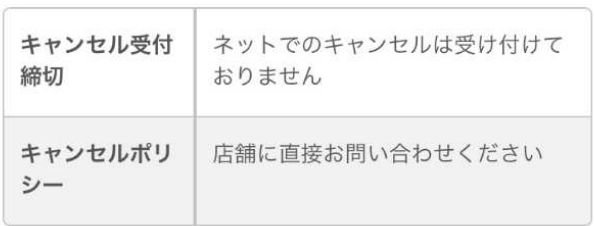

修正する

#### 利用規約 プライバシーポリシー

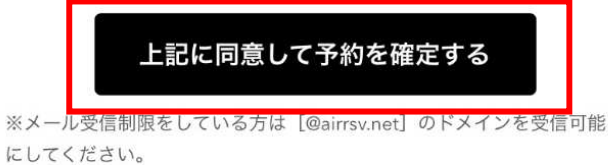

※このページはSSLを使った暗号化モードで表示されています。

⑥ご登録いただいたメールアドレス宛に予約内容の確認メールが自動送信されます。 予約番号および認証キーはご予約当日まで保管くださいますようお願い致します。 確認メールが届かない場合は、メールアドレスが間違っているか、Air リザーブの 「@airrsv.net」が受信制限されている可能性がありますので、受信設定をご確認の 上、再度ご予約いただくか、お電話にてご予約くださいますようお願い致します。